## 〇教科書に掲載されている「QR コード」の利用について

(※教科書に掲載されている URL を入力しても構いません。)

1 教科書の QR コードのあるページを開きます。

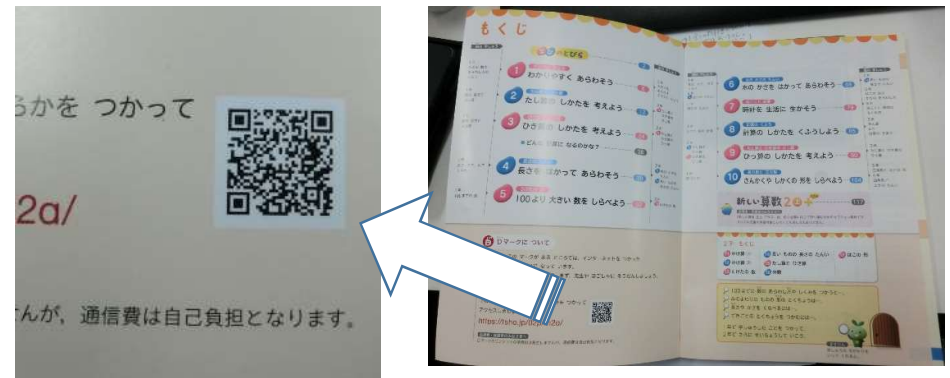

2 スマートフォンの QR コードリーダー等を起動します。 (全て教科書に付いているものではありません。ご注意ください。)

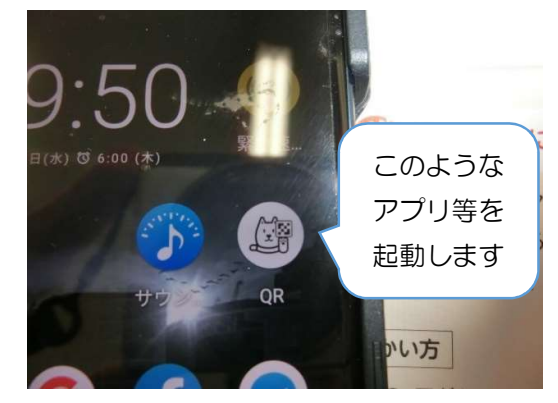

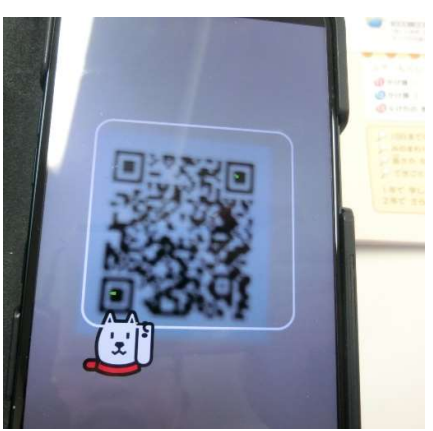

3 アプリ等で QR コードを読みとります。 4 表示されたアドレスにアクセスします。

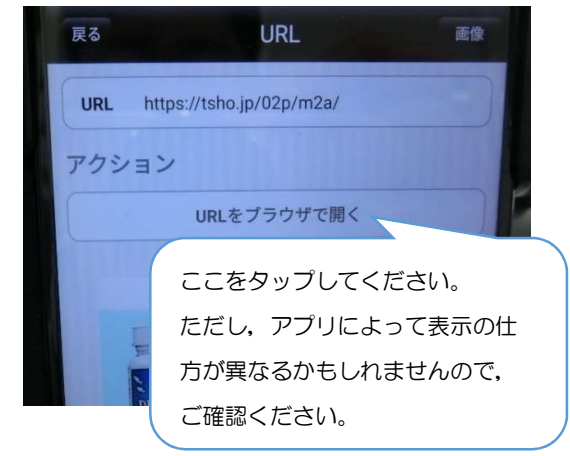

5 右の画像のように画面に教科書の内容が表示 されます。

見たいものを選択してください。

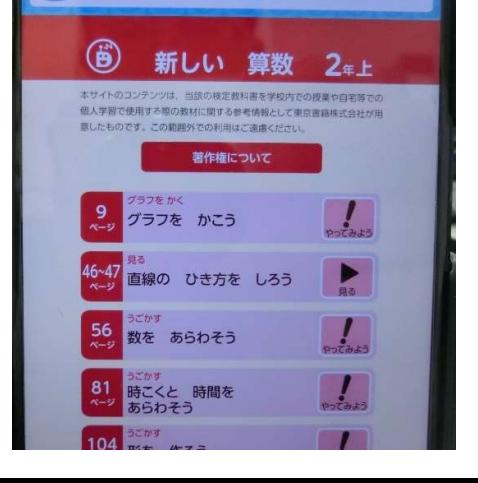